## **La sauvegarde automatique**

I y a les fichiers DWG qui correspondent aux<br>fichiers sources de votre travail, il y a les fichiers<br>BAK qui correspondent à la sauvegarde précé-<br>dente de vos fichiers sources et il y a les fichiers l y a les fichiers DWG qui correspondent aux fichiers sources de votre travail, il y a les fichiers BAK qui correspondent à la sauvegarde précé-SV\$. Ces derniers correspondent aux fichiers sauvegardés automatiquement si toutefois l'option de sauvegarde automatique est activée.

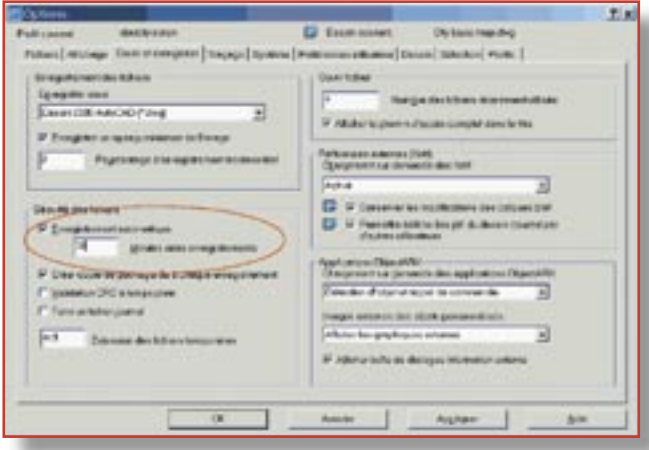

Le rôle de la sauvegarde automatique est de vous épargner de tout incident, tel qu'une erreur fatale AutoCAD, un bloquage système ou simplement une mauvaise manipulation. Cette sauvegarde automatique permet d'éviter de perdre un temps de travail trop important vis-à-vis de la dernière sauvegarde réalisée manuellement.

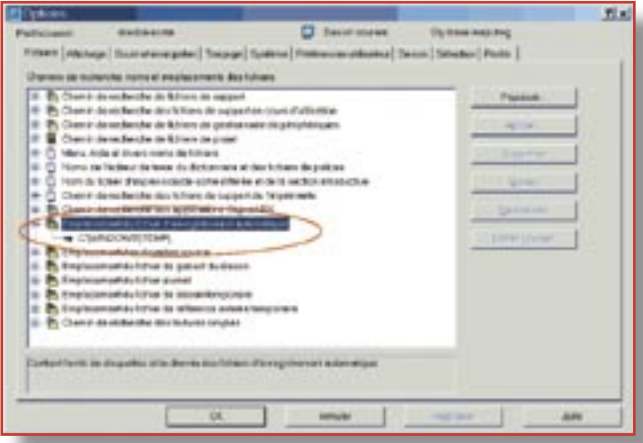

Le temps écoulé entre deux sauvegardes automatiques se paramètre. Il se règle en minutes et il peut s'échelonner entre zéro minute (la sauvegarde automatique est désactivée) et 600 minutes; la fréquence moyenne se situant aux alentours de 30 minutes.

## **Activer la sauvegarde automatique**

Il existe deux possibilités pour activer la sauvegarde automatique :

1. En utilisant la variable système **SAVETIME** et en lui donnant une valeur supérieure à 0 sans dépasser toutefois la valeur maxi de 600 minutes (10 heures !).

2. En utilisant la boîte de dialogue Options.

## **L'emplacement des fichiers de sauvegarde automatique**

Tous les fichiers AutoCAD de sauvegarde automatique ont une extension **SV\$**.

Ils sont stockés dans le dossier défini par la variable système **SAVEFILEPATH**. Ce dossier peut être visualisé ou modifié depuis la boîte des Options.

## **Récupérer un fichier de sauvegarde automatique**

AutoCAD ne sait pas lire directement un fichier de sauvegarde automatique d'extension **SV\$**. Il sait le créer mais il ne sait pas le relire ! Pour arriver à charger ce type de fichier vous devez renommer l'extension du fichier **SV\$** en **DWG**.